# BUSINESS LOG

#### Tools > Reports > End of Day > Business Log

The Business Log report displays a detailed list of the actions/events that occurred in Shortcuts within the specified date range. Entries are displayed in chronological order, allowing you to view records of what happened at each minute of the day. Having this detailed log at your fingertips can be particularly useful for identifying the cause of any missing or incorrect data within Shortcuts. The report includes the exact time of the event, the terminal that was used, the employee who was logged on, and the event that was logged. This report will help you keep track of what your employees are doing in Shortcuts, allowing you to ensure that information is being entered correctly.

## DATE

The date when the actions/events took place.

TIME

The time when the action/event took place.

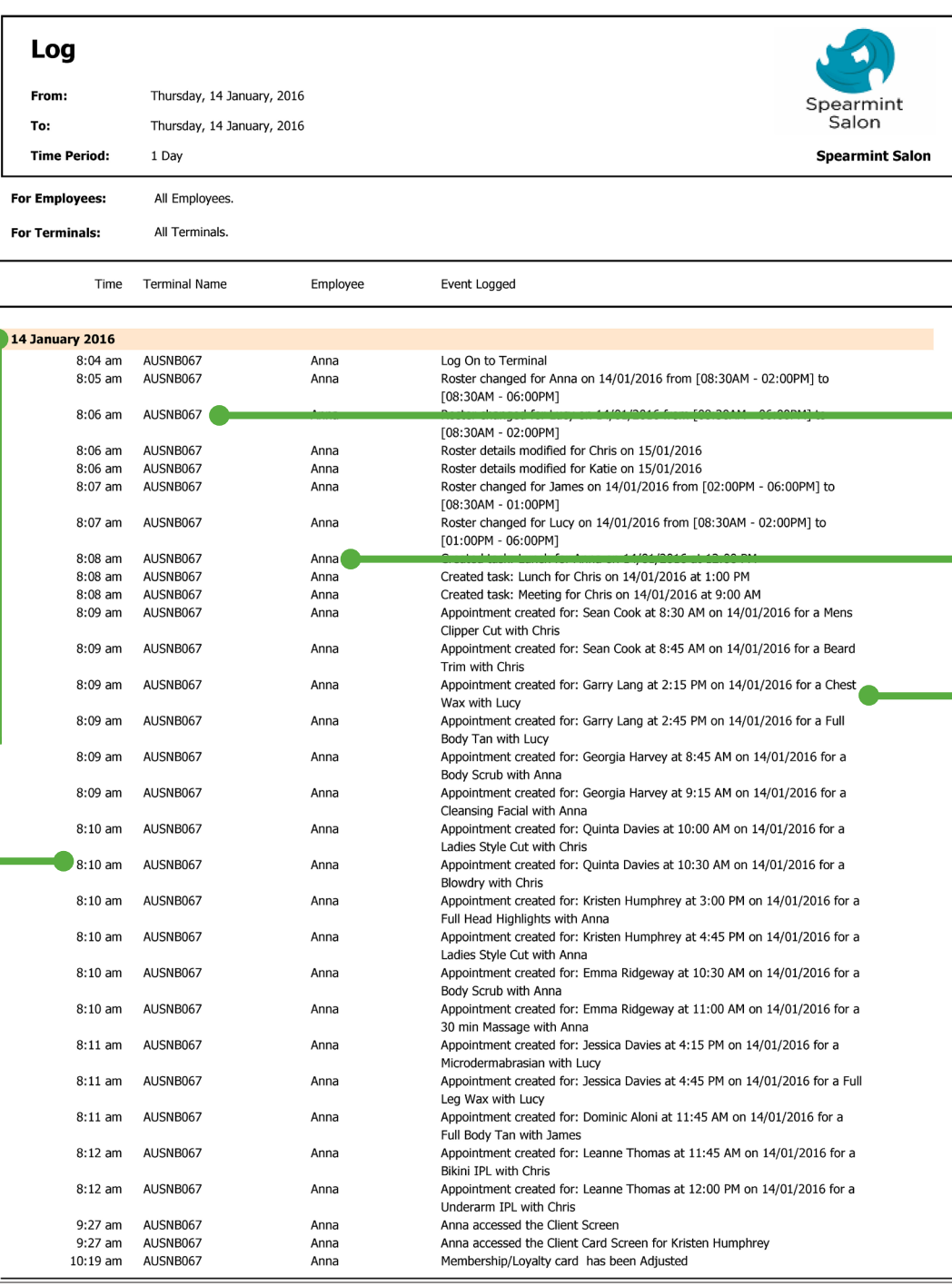

# TERMINAL NAME

The terminal that was used to complete the action.

### EMPLOYEE

The employee who was logged in to Shortcuts when the action/event took place.

## EVENT LOGGED

This column displays details of the events that occurred in Shortcuts.

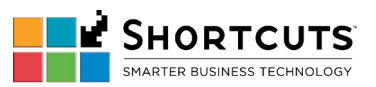